#### **Oracle® Communications Offline Mediation Controller** Release Notes Release 6.0

**E26680-02**

September 2012

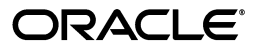

Oracle Communications Offline Mediation Controller Release Notes, Release 6.0

E26680-02

Copyright © 2012, Oracle and/or its affiliates. All rights reserved.

This software and related documentation are provided under a license agreement containing restrictions on use and disclosure and are protected by intellectual property laws. Except as expressly permitted in your license agreement or allowed by law, you may not use, copy, reproduce, translate, broadcast, modify, license, transmit, distribute, exhibit, perform, publish, or display any part, in any form, or by any means. Reverse engineering, disassembly, or decompilation of this software, unless required by law for interoperability, is prohibited.

The information contained herein is subject to change without notice and is not warranted to be error-free. If you find any errors, please report them to us in writing.

If this is software or related documentation that is delivered to the U.S. Government or anyone licensing it on behalf of the U.S. Government, the following notice is applicable:

U.S. GOVERNMENT END USERS: Oracle programs, including any operating system, integrated software, any programs installed on the hardware, and/or documentation, delivered to U.S. Government end users are "commercial computer software" pursuant to the applicable Federal Acquisition Regulation and agency-specific supplemental regulations. As such, use, duplication, disclosure, modification, and adaptation of the programs, including any operating system, integrated software, any programs installed on the hardware, and/or documentation, shall be subject to license terms and license restrictions applicable to the programs. No other rights are granted to the U.S. Government.

This software or hardware is developed for general use in a variety of information management applications. It is not developed or intended for use in any inherently dangerous applications, including applications that may create a risk of personal injury. If you use this software or hardware in dangerous applications, then you shall be responsible to take all appropriate fail-safe, backup, redundancy, and other measures to ensure its safe use. Oracle Corporation and its affiliates disclaim any liability for any damages caused by use of this software or hardware in dangerous applications.

Oracle and Java are registered trademarks of Oracle and/or its affiliates. Other names may be trademarks of their respective owners.

Intel and Intel Xeon are trademarks or registered trademarks of Intel Corporation. All SPARC trademarks are used under license and are trademarks or registered trademarks of SPARC International, Inc. AMD, Opteron, the AMD logo, and the AMD Opteron logo are trademarks or registered trademarks of Advanced Micro Devices. UNIX is a registered trademark of The Open Group.

This software or hardware and documentation may provide access to or information on content, products, and services from third parties. Oracle Corporation and its affiliates are not responsible for and expressly disclaim all warranties of any kind with respect to third-party content, products, and services. Oracle Corporation and its affiliates will not be responsible for any loss, costs, or damages incurred due to your access to or use of third-party content, products, or services.

# **Contents**

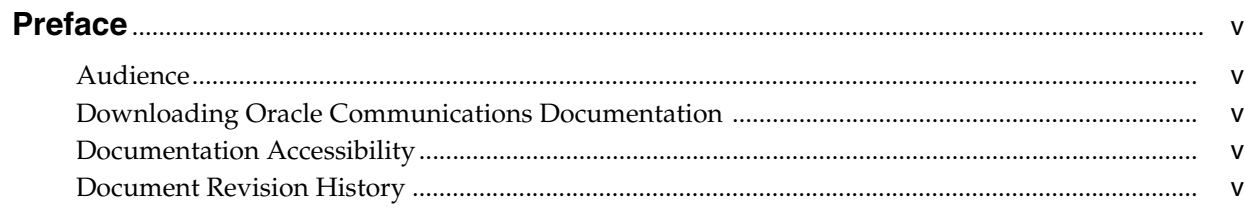

# 1 Feature Enhancements

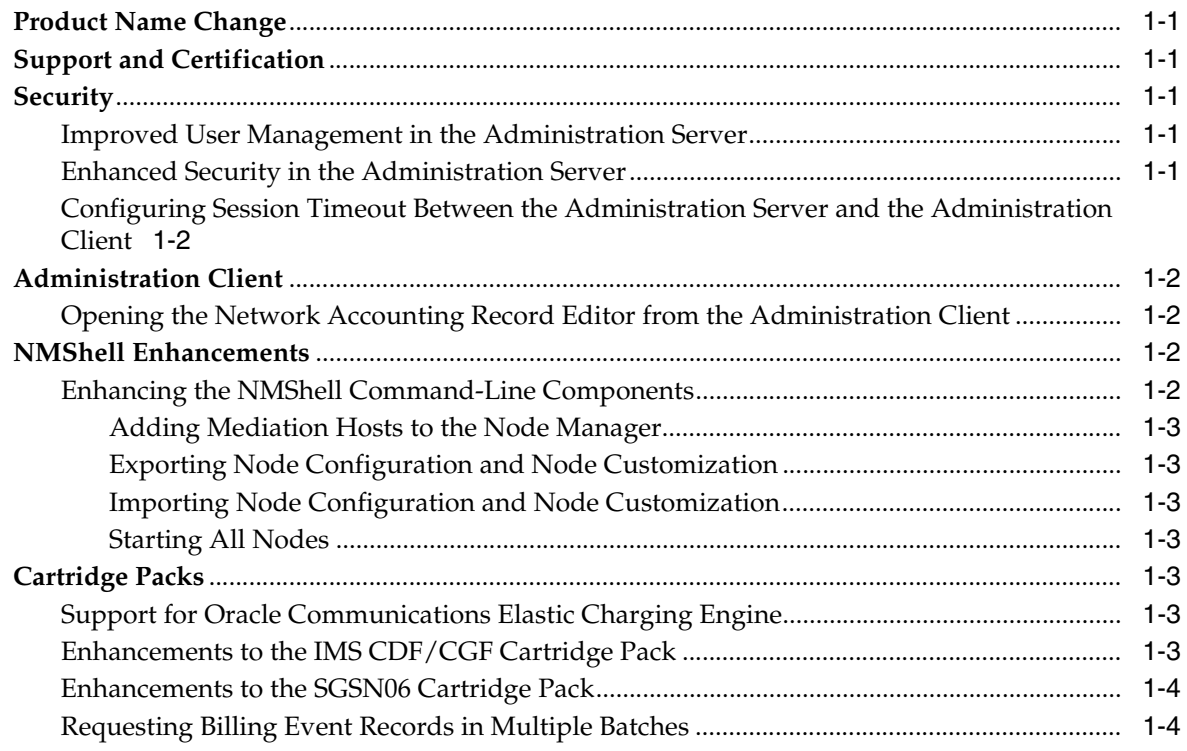

# 2 Known Problems

# **Preface**

<span id="page-4-0"></span>This book includes information about this release of Oracle Communications Offline Mediation Controller.

## <span id="page-4-1"></span>**Audience**

This document is intended for all Offline Mediation Controller users.

# <span id="page-4-2"></span>**Downloading Oracle Communications Documentation**

Product documentation is located on Oracle Technology Network:

http://docs.oracle.com

Additional Oracle Communications documentation is available from the Oracle software delivery Web site:

https://edelivery.oracle.com

# <span id="page-4-3"></span>**Documentation Accessibility**

For information about Oracle's commitment to accessibility, visit the Oracle Accessibility Program website at http://www.oracle.com/pls/topic/lookup?ctx=acc&id=docacc.

#### **Access to Oracle Support**

Oracle customers have access to electronic support through My Oracle Support. For information, visit http://www.oracle.com/pls/topic/lookup?ctx=acc&id=info or visit http://www.oracle.com/pls/topic/lookup?ctx=acc&id=trs if you are hearing impaired.

# <span id="page-4-4"></span>**Document Revision History**

The following table lists the revision history for this book.

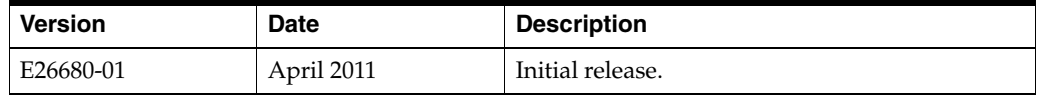

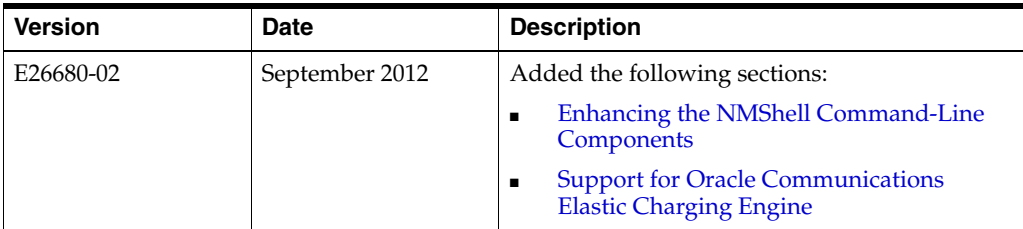

# **Feature Enhancements**

<span id="page-6-0"></span>This chapter provides an overview of the various feature enhancements introduced in Oracle Communications Offline Mediation Controller 6.0.

# <span id="page-6-1"></span>**Product Name Change**

For the 6.0 release, the product's name has changed from Network Mediation to Oracle Communications Offline Mediation Controller.

# <span id="page-6-2"></span>**Support and Certification**

Offline Mediation Controller now supports the following software:

- Oracle Linux, x86-64 (64-bit) 5 UL3+
- Red Hat Enterprise Linux, x86-64 (64-bit) 5 UL3+
- Oracle Solaris for SPARC (64-bit) 10 Update 4+
- Oracle Solaris for x86 (64-bit) 10 Update 6+
- Oracle 11*g* R2, and Oracle RAC 11*g* R2 databases
- Oracle Unified Directory 11.1.1.5.0

See *Offline Mediation Controller Installation Guide* for information on other software support.

# <span id="page-6-3"></span>**Security**

This section describes all security enhancements.

#### <span id="page-6-4"></span>**Improved User Management in the Administration Server**

Previously, Offline Mediation Controller Administration Server used Open LDAP for user management.

Offline Mediation Controller now uses Oracle Unified Directory for secure and centralized storage for users and user's role information.

See *Offline Mediation Controller System Administrator's Guide* for information about the security enhancements.

#### <span id="page-6-5"></span>**Enhanced Security in the Administration Server**

Offline Mediation Controller now includes the following security enhancements:

- Secure Sockets Layer (SSL) is used for communication between the Offline Mediation Controller components.
- When you create a user account in Offline Mediation Controller, it assigns a default password policy to that user account.
- Offline Mediation Controller provides two user groups: administrators to manage the operations in Offline Mediation Controller and the general user to view the node and the node host information.
- The Offline Mediation Controller installer stores account passwords (for administrator and general user) in encrypted form in Oracle Unified Directory. The Offline Mediation Controller components can automatically decrypt the passwords when retrieving them from Oracle Unified Directory.

See *Offline Mediation Controller System Administrator's Guide* for information about the security enhancements.

#### <span id="page-7-0"></span>**Configuring Session Timeout Between the Administration Server and the Administration Client**

You can now configure the session timeout after a preconfigured idle time between the Administration Client and the Administration Server. The session should never expire between an Administration Server and a Node Manager, where user intervention is not expected.

See *Offline Mediation Controller System Administrator's Guide* for information about the session timeout between Administration Server and Administration Client.

# <span id="page-7-1"></span>**Administration Client**

This section describes all Administration Client enhancements.

#### <span id="page-7-2"></span>**Opening the Network Accounting Record Editor from the Administration Client**

You can now open the Network Accounting Record (NAR) Editor from the Administration Client.

See *Offline Mediation Controller System Administrator's Guide* for information about the Record Editor.

## <span id="page-7-3"></span>**NMShell Enhancements**

This section describes the NMShell enhancements.

#### <span id="page-7-5"></span><span id="page-7-4"></span>**Enhancing the NMShell Command-Line Components**

Offline Mediation Controller NMShell now performs the following tasks at the command line:

- [Adding Mediation Hosts to the Node Manager](#page-8-0)
- **[Exporting Node Configuration and Node Customization](#page-8-1)**
- [Importing Node Configuration and Node Customization](#page-8-2)
- **[Starting All Nodes](#page-8-3)**

#### <span id="page-8-0"></span>**Adding Mediation Hosts to the Node Manager**

Before you import the node configuration or customization into a mediation host, you must first add the mediation host to the Node Manager. Offline Mediation Controller now allows you to add a mediation host by using the new **addhost** command.

See "Adding Mediation Hosts to the Node Manager" in *Offline Mediation Controller System Administrator's Guide*.

#### <span id="page-8-1"></span>**Exporting Node Configuration and Node Customization**

Offline Mediation Controller now allows you to export a mediation host's node configuration and node customization by using the new **export** command.

See "Exporting Node Configuration and Node Customization" in *Offline Mediation Controller System Administrator's Guide*.

#### <span id="page-8-2"></span>**Importing Node Configuration and Node Customization**

Offline Mediation Controller now allows you to import node configuration and node customization into a mediation host by using the new **import** command.

See "Importing Node Configuration and Node Customization" in *Offline Mediation Controller System Administrator's Guide*.

#### <span id="page-8-3"></span>**Starting All Nodes**

Offline Mediation Controller now allows you to start all nodes in a mediation host by using the new **startNodes** command.

See "Starting All Nodes" in *Offline Mediation Controller System Administrator's Guide*.

## <span id="page-8-4"></span>**Cartridge Packs**

This section describes the cartridge pack enhancements.

#### <span id="page-8-7"></span><span id="page-8-5"></span>**Support for Oracle Communications Elastic Charging Engine**

Offline Mediation Controller now supports Oracle Communications Elastic Charging Engine. It can now:

- Process the Network Accounting Record (NAR) data.
- Submit the usage requests to Elastic Charging Engine.

The Elastic Charging Engine cartridge pack contains a single Distribution Cartridge (DC) node that creates usage requests based on the input call data records (CDRs) and submits the usage requests to Elastic Charging Engine for processing. The cartridge pack is used with the following existing cartridge packs to process the input records:

- Simple ASCII
- IMS
- SGSN

See *Offline Mediation Controller Oracle Communications Elastic Charging Engine Cartridge Pack User Guide* for more information.

#### <span id="page-8-6"></span>**Enhancements to the IMS CDF/CGF Cartridge Pack**

The IMS CDF/CGF cartridge pack now complies with the following standards:

- 3GPP Technical Specification 32.298 V10.5
- 3GPP Technical Specification 32.260 V10.4
- 3GPP Technical Specification 32.299 V10.2

See *Offline Mediation Controller IMS CDF/CGF Cartridge Pack User Guide* for information about the IMS CDF/CGF cartridge pack.

#### <span id="page-9-0"></span>**Enhancements to the SGSN06 Cartridge Pack**

The SGSN06 cartridge pack now includes the following enhancements and updates:

- New SGSN CDR fields based on 3GPP TS 32.251
- Support for 3GPP TS 32.298 V10.5.0 for ASN.1 definition
- Version hiding support for V10.5.0 to 7.3.0 and V10.5.0 to V6.4.1

See *Offline Mediation Controller SGSN06 Cartridge Pack User Guide* for information about the SGSN06 cartridge pack.

#### <span id="page-9-1"></span>**Requesting Billing Event Records in Multiple Batches**

Previously, the Microsoft IPTV Collection Cartridge (CC) sent a single request for billing event records to the IPTV platform, and the IPTV platform would return the billing event records in one batch over the SOAP/HTTP connection. When there was a high volume of billing event records, the SOAP/HTTP connection often timed out before the IPTV platform could finish preparing and returning the billing event records.

To prevent timeout errors, the CC now allows you to send multiple small requests for billing event records.

You specify how each CC node manages its billing event record requests by using new fields in the Administration Client's **SOAP Settings** tab. [Table 1–1](#page-9-2) describes the new fields.

| <b>Field Name</b>       | <b>Description</b>                                                                                                    |
|-------------------------|----------------------------------------------------------------------------------------------------|
| Timeout                 | Specifies the timeout value for each connection from the CC to<br>the IPTV platform. The timeout value is specified in minutes or<br>hours. The default is 1 hour.                        |
| <b>Start Time</b>       | Specifies the starting timestamp for all billing event records that<br>you are requesting. The CC requests all billing event records<br>that were created after the specified start time. |
|                         | The default is the current date and time.                                                                                                    |
| Use Configurable Window | Specifies whether the CC sends a single request or multiple<br>requests to the IPTV platform.                                                                                             |
|                         | When selected, the CC sends multiple small requests for<br>$\blacksquare$<br>data. The Administration Client also activates the Start<br>Time, Configurable Window, and Timeout fields.   |
|                         | When deselected, the CC sends a single large request for<br>$\blacksquare$<br>data. This is the default.                                                                                  |

<span id="page-9-2"></span>*Table 1–1 SOAP Settings Tab Fields*

| <b>Field Name</b>   | <b>Description</b>                                                                                                    |
|---------------------|----------------------------------------------------------------------------------------------------|
| Configurable Window | Used when calculating the ending timestamp for all billing<br>event records that you are requesting. Enter a value and then<br>select MIN(S), HR(S), or DAY(S).                                                                                                    |
|                     | The CC calculates the ending timestamp by adding the<br>Configurable Window value to the Start Time value.                                                                                                    |
|                     | The CC requests all billing event records that were created<br>between the specified start time and the calculated end time.<br>For example, if you set Start Time to Jan 1, 20012 12:00:00 and<br>Configurable Window to 24 HR(S), the CC requests all billing<br>event records that were created between 12:00 pm on January 1,<br>2012 and 11:59 am on January 2, 2012. |

*Table 1–1 (Cont.) SOAP Settings Tab Fields*

# **2 Known Problems**

<span id="page-12-0"></span>There are no known problems to report.